## Lewis Online Learning Guide to Enrolling

The enrollment pages were updated on June 1, 2023. This guide is for people who have never enrolled in a Lewis Online Learning course or enrolled before the June 1 update. The course information page describes the course and it will be helpful to read this information before enrolling. Near the bottom of the page is a continue button to begin enrolling.

If you are ready to enroll, click continue. Continue

Almost everyone enrolling has been given a group code because they have been asked to take the course, and all or part of the cost will be paid for them by their group. They will use this form:

## **Group Member Enrollees**

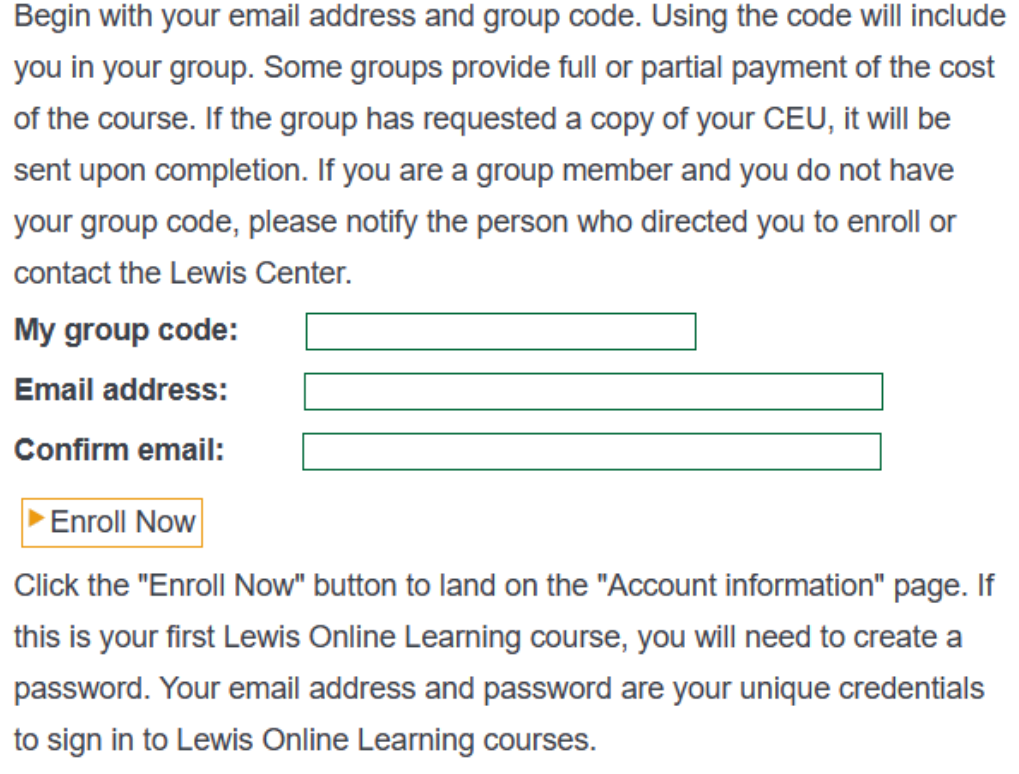

Persons who are not part of a group may enroll using the shorter form underneath the group form.

Then you must enter your name and create a password. If you have enrolled before, you will have an account associated with the email address you used before, and you will use a shorter form to complete enrollment.

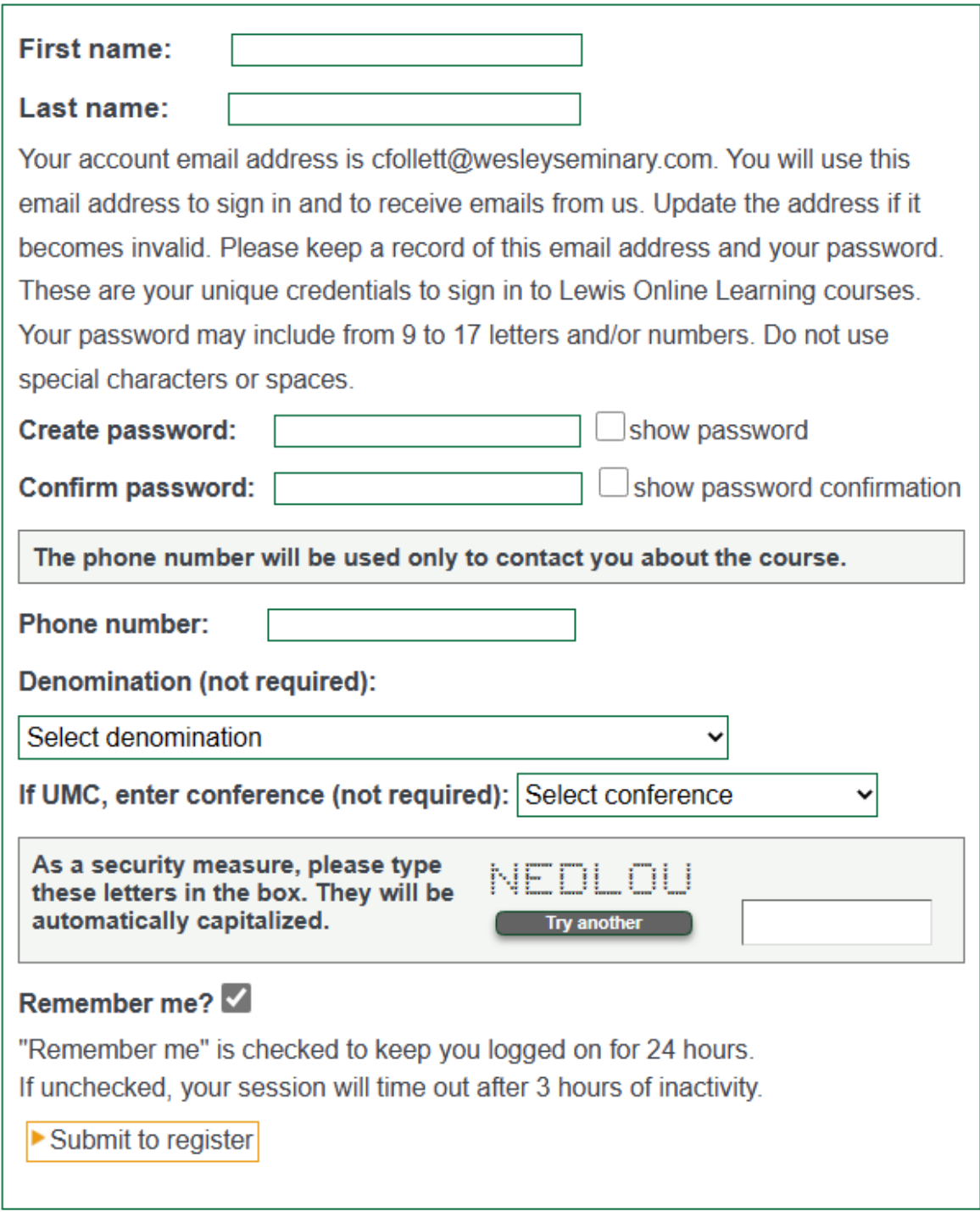

Now that you are enrolled, you will have a personal home page where your course is listed on the right side of the page. If you need to pay part or all of the course cost, there will be a button to pay by credit card or with a PayPal account if you have one. Clicking the course will bring up the list of pages to cover before completing the course. You may also update account information on your personal home page.

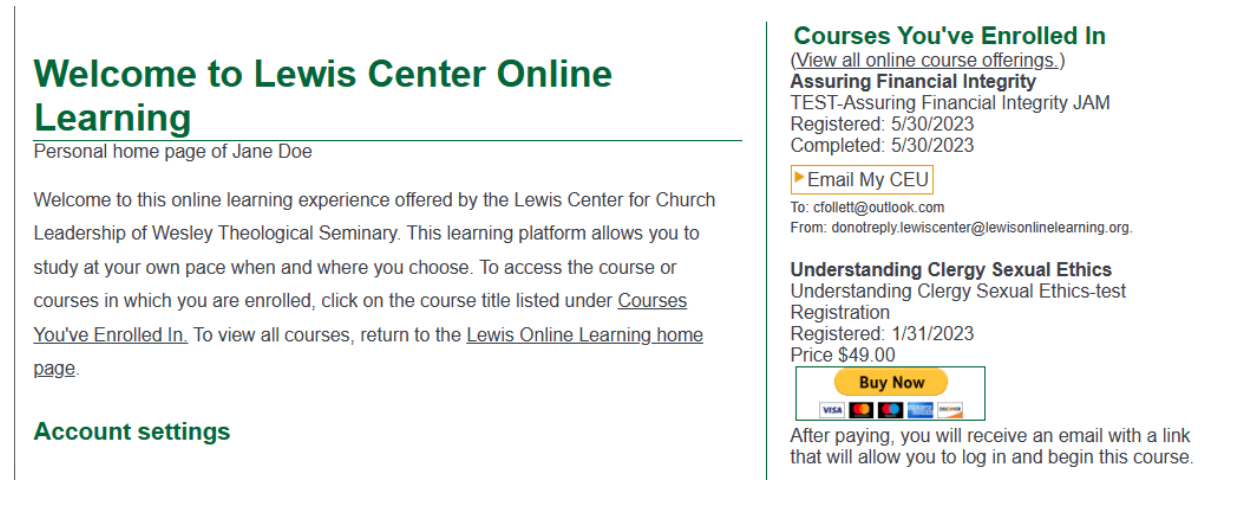

To complete the course over more than one session, you may log off and return later. Go to the login screen by clicking Sign In found at the top left of the home page.

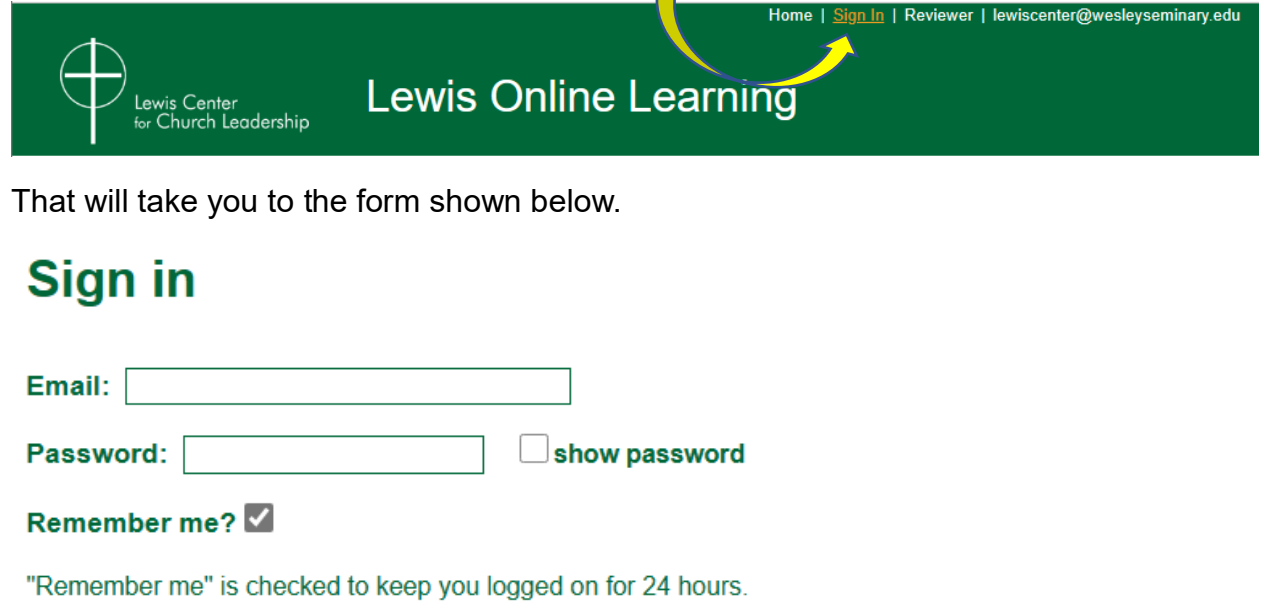

Sign in

## Forgot password?

If you have any questions, email the Lewis Center. [lewiscenter@wesleyseminary.edu.](mailto:lewiscenter@wesleyseminary.edu)

If unchecked, your session will time out after 3 hours of inactivity.